## Welcome to use LUC extranet

- 1. Go to extra.luc.fi, extra.lapinamk.fi or extra.ulapland.fi
- 2. Click the link "Hae käyttöoikeutta proiektityötilaan tastä"

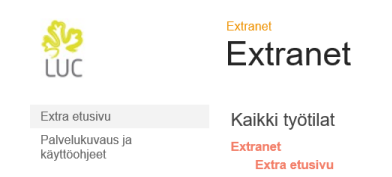

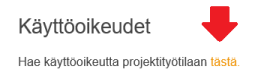

3. Click the link "rekisteröidy tästä"

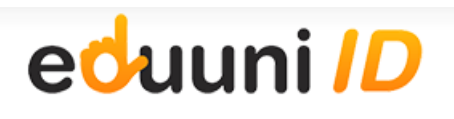

Kirjaudu sisään

Palvelu, jota haluat käyttää, edellyttää sisäänkirjautumista. Valitse kirjautumistapa seuraavasta luettelosta. Valitsemasi kirjautumistapa tallennetaan selaimen evästeisiin.

Valitse kirjautumistapa - Select sign in method V

Jatka sisäänkirjautumiseen

Uusi käyttäjä? Rekisteröidy tästä

4. Click Start Sign Up

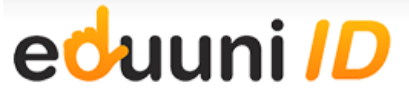

## Eduuni-ID Sign Up

You are required to sign up your email address to use the Eduuni services. Eduuni-ID is created when you sign up and confirm your own email address. The email address is your identity.

You can use your own existing credentials to sign in. The sign in method that you choose will be attached to the Eduuni-ID. Trusted sign in methods are:

- . Organisation's own credentials, if your organisation is member of Haka-, Virtu or eduGAIN- identity federations or your organisation uses Microsoft Office 365 (Azure AD) services.
- ORCID, B2ACCESS, MPASS or ELIXIR AAI credentials.
- · Facebook, Google, LinkedIn, Microsoft or Twitter credentials.

Eduuni-ID is valid for one year at the time and the email address has to be signed up again after that

**Start Sign Up** 

Privacy Policy Terms of Use Accessibility Statement Give feedback

Suomeksi In English

5. Select the method of logging from the pull-down menu. If you do not have an account any of the listed ones, you must first create one

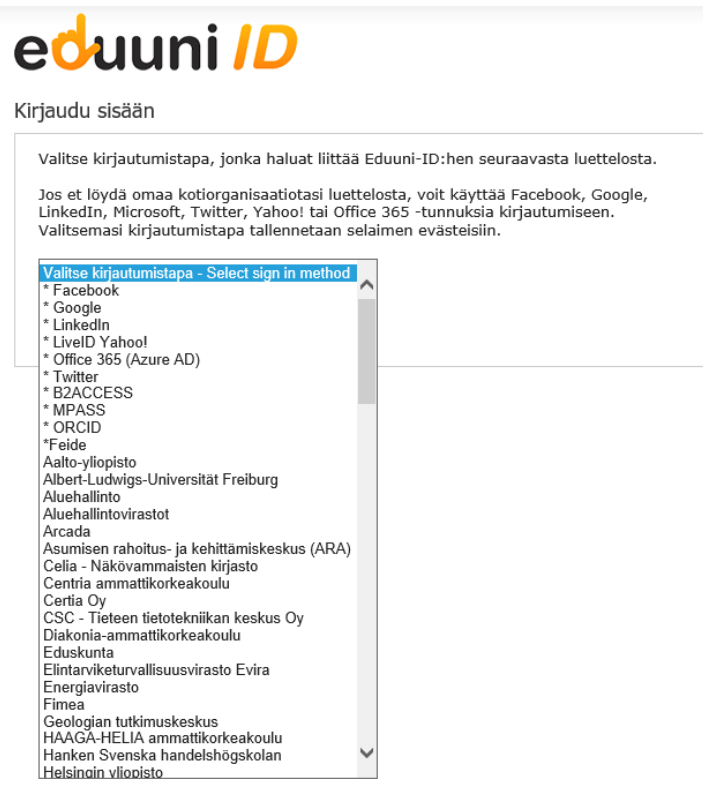

- 6. Log in to the service you choose
- 7. Register your work email

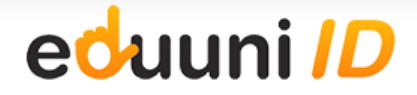

Register your work email address

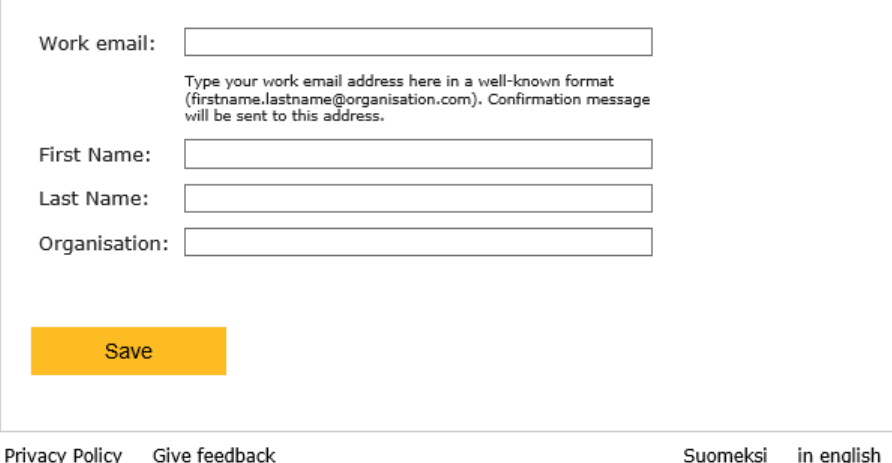

8. You will receive confirmation email. Check your email and click the confirmation link.

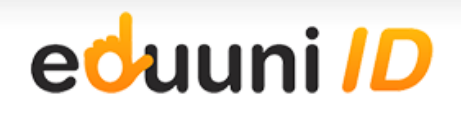

Register your work email address

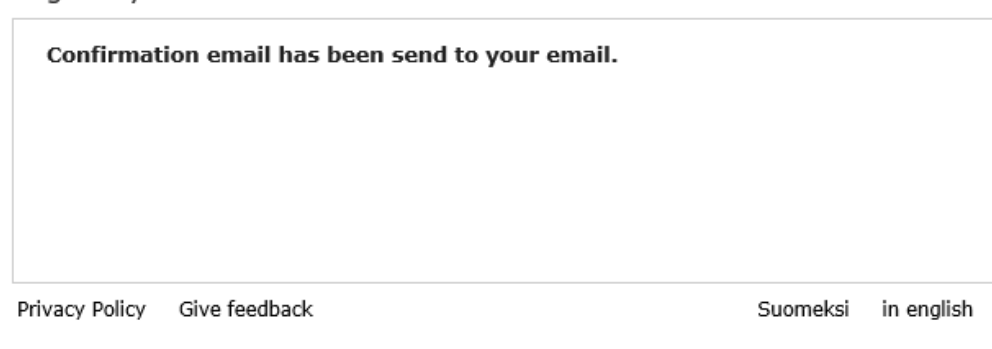

9. Continue to signin

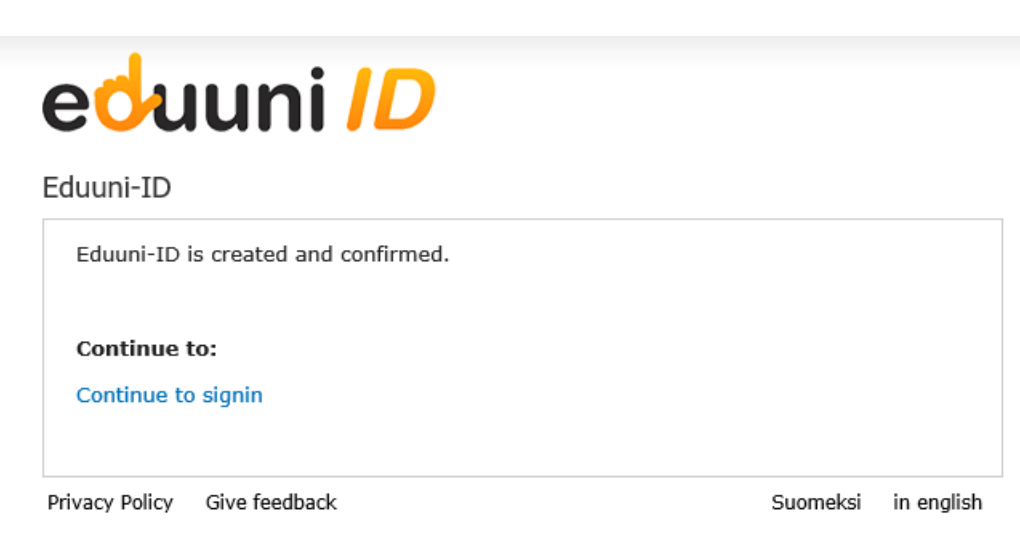

## 10. Fill in the form and save (Tallenna)

Käyttöoikeuspyyntö Extranetiin / Access request form

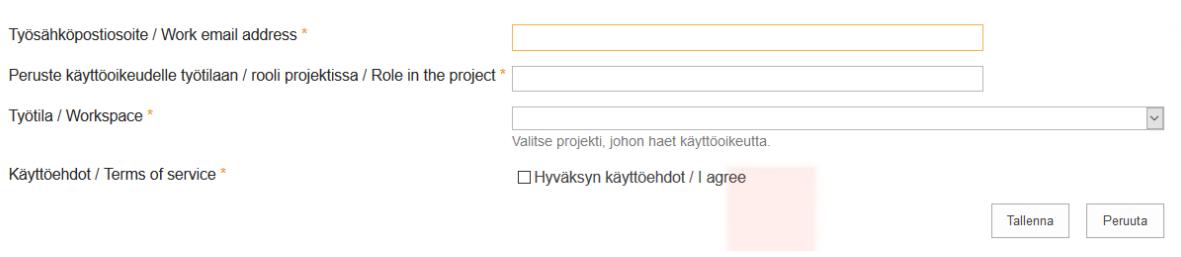

11. The workspace administrator accepts the access request. You will receive notification to your email.